# 音楽/動画

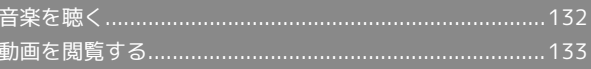

## <span id="page-1-0"></span>音楽を聴く

音楽を再生することができます。お気に入りの曲だけを集めたプレ イリストを作成し、楽しむこともできます。

#### 音楽を再生する

ここでは、データフォルダから音楽を選択して再生する方法を例に 説明します。

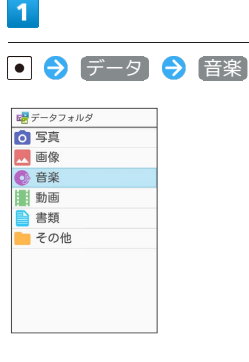

※ ファイル一覧画面が表示されます。

 $\overline{2}$ 

再生する音楽を選択 ● | (再生)

副音楽  $\n \begin{tabular}{c|c} \hline \textbf{G} & \textbf{H} \\ \hline \textbf{K} & \textbf{K} + \text{microSD} \\ \hline \textbf{M} & \textbf{2015/120712:34} \\ \textbf{2.5MB} \\ \textbf{MusicO2} \\ \hline 2015/120712:34 \\ \textbf{2.5MB} \\ \hline \end{tabular}$ Music01<br>2015/12/07 12:34

※2 音楽再生画面が表示され音楽が再生されます。

音楽再生画面の見かた

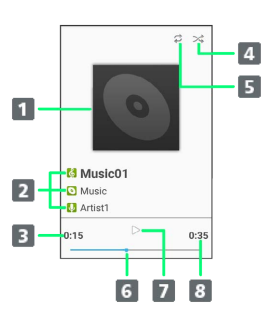

曲のイメージ 2 曲名/アルバム名/アーティスト名 再生経過時間 4 シャッフルの状態 5 リピートの状態 6 再生位置 7 一時停止/再生 8 曲の長さ

#### 日 音楽再生中の操作

音楽を早送り/巻戻しする

```
音楽再生画面で ね / ね (長押し)
```
・音楽を早送り/巻戻しします。ボタンを離した時点から再生さ れます。

音量を上げる/下げる

```
音楽再生画面で |3
```

```
一時停止する
```
音楽再生画面で ● (停止)

#### 再生を終了する

音楽再生画面で一時停止中に | 1608年 / 8

```
ヘルプを表示する
```
音楽再生画面で 0 2 2

・音楽再生画面で 図 (メニュー) ● ヘルプ と操作しても表 示できます。

音楽を聴きながら他の機能を利用する(バックグラ ウンド再生)

#### 音楽再生画面で 6 → はい

・このあと再生を中止するときは、待受画面で次の操作を行いま す。

6 → はい → ● (停止)

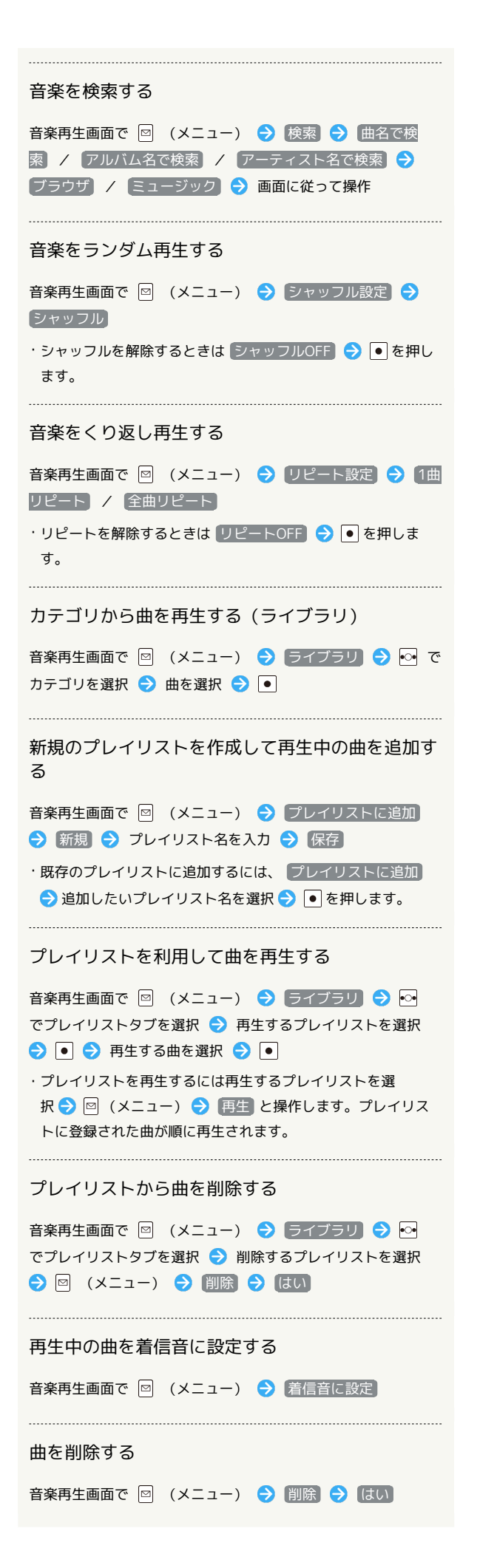

### <span id="page-2-0"></span>動画を閲覧する

動画を再生することができます。

動画を再生する

# $\mathbf{1}$

- ● データ → 動画
- <mark>嘘</mark>データフォルダ 0 写真 ■■像 制動画 **■ 書類**<br>■ その他

**※3** ファイル一覧画面が表示されます。

## $\overline{2}$

動画を選択 ● (再生)

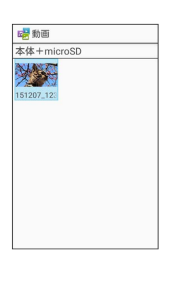

※ 動画が再生されます。

- ・再生を一時停止するには (停止) を押します。
- ・ を押すと再生を停止し、ファイル一覧画面に戻ります。
- ・ (画面回転)を押すと動画再生画面の縦横表示を切り替えられ ます。

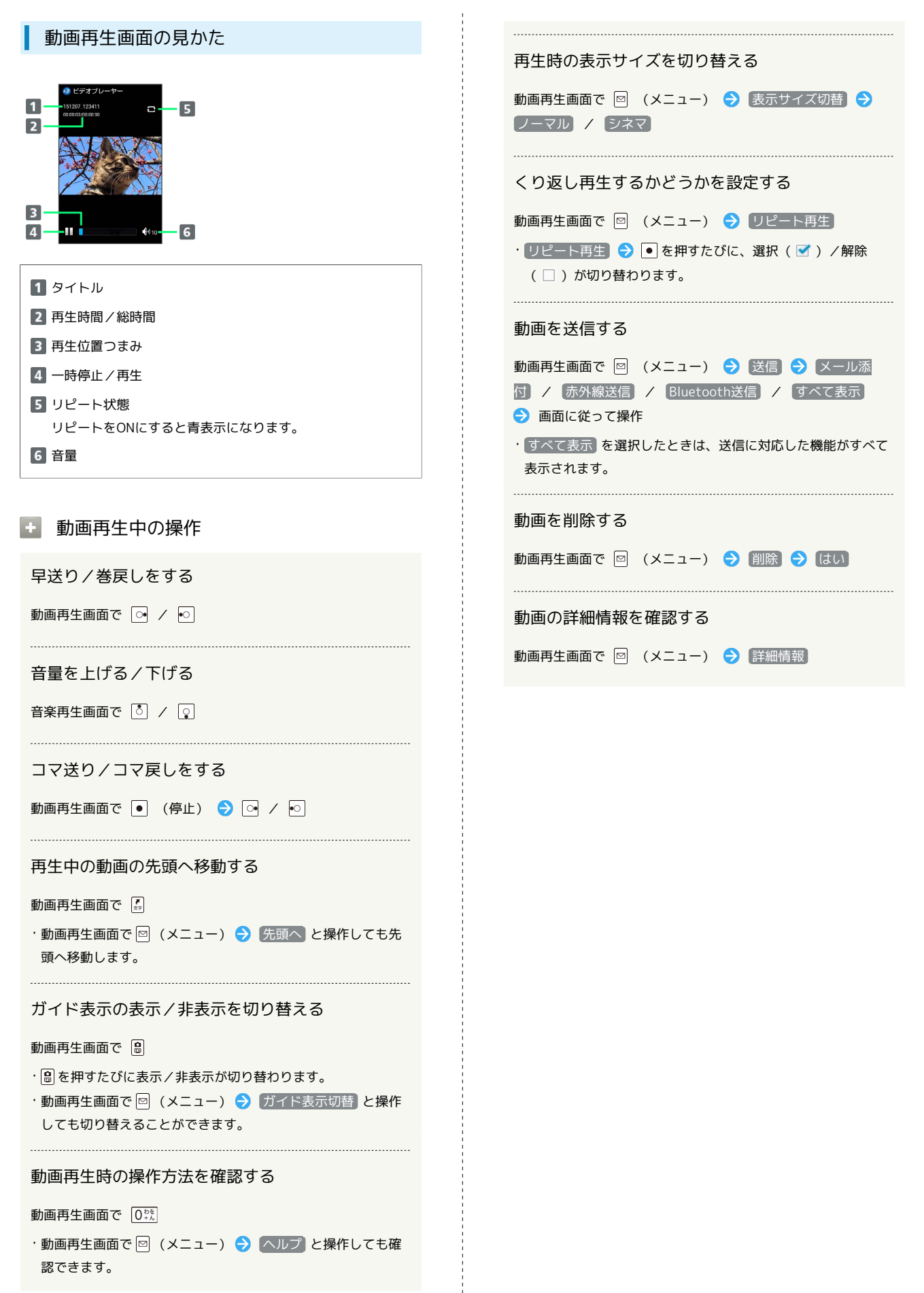